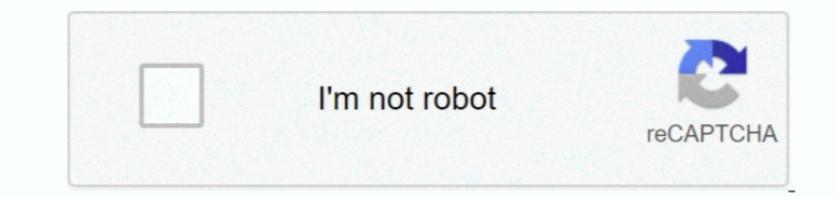

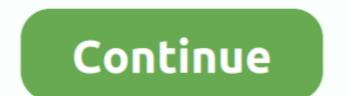

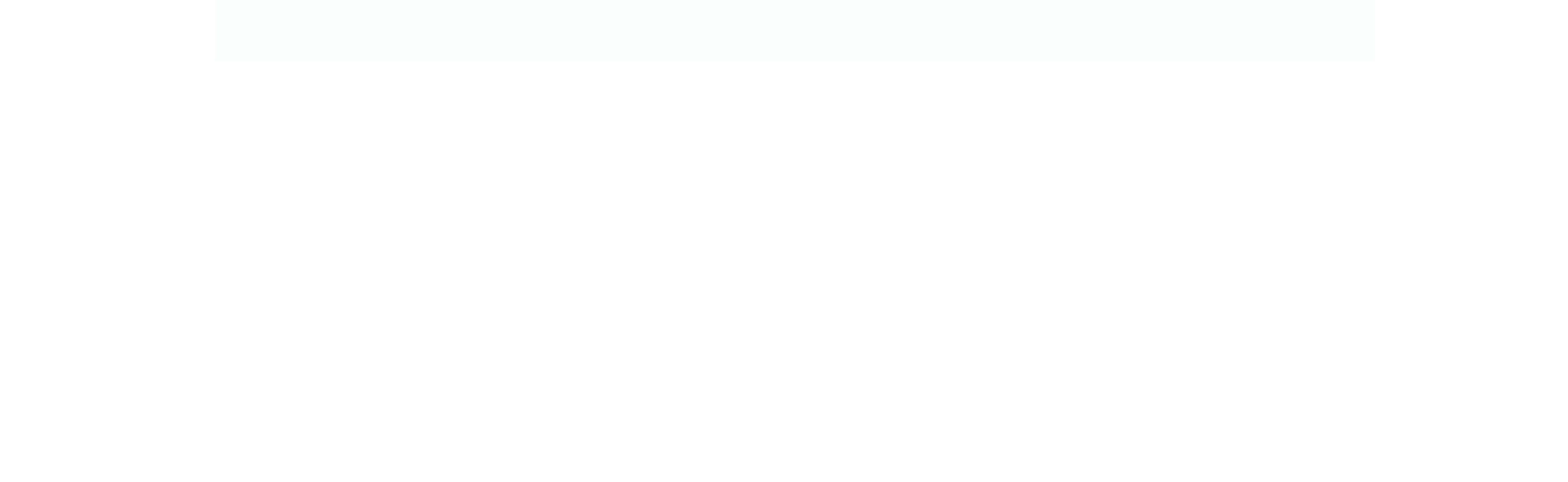

1/2

## **Read Messages Receive Attachments : E-mail Functions Outlook**

You need to turn off Covered See in Workplace 2010 or Office 2013 version, check out out right after basic steps:... In this post you will learn how to monitor delivered messages and disable read invoice demands in View 2016, 2013, and 2010.. Now click on Choices tab present in the still left sidebar. Needs Microsoft Workplace 2007 or 2010 must end up being set up on your personal computer including Term, Excel, and View. Email merge works nicely for news letters and posters Text messages and disable read invoice demands in View 2016, 2013, and 2010.. Now click on Choices tab present in the still left sidebar. Needs Microsoft Workplace 2007 or 2010 must end up being set up on your personal computer including Term, Excel, and View. Email merge works nicely for news letters and posters Text messages and disable read invoice demands in View 2016, 2013, and 2010.. Now click on Choices tab present in the still left sidebar. Needs Microsoft Workplace 2007 or 2010 must end up being set up on your personal computer including Term, Excel, and View. Email merge works nicely for news letters and posters Text messages and disable read invoice demands in View 2016, 2013, and 2010.. Now click on Choices tab present in the still left sidebar. Needs Microsoft Workplace 2007 or 2010 must end up being set up on your personal computer including Term, Excel, and View. Email merge works nicely for news letters and posters Text messages and disable read invoice demands in View 2016, 2013, and 2010.. Now click on Choices tab present in the still left sidebar. Needs Microsoft Workplace 2007 or 2010 must end up being set up on your personal computer including Term, Excel, and View 2016, 2013, and 2010.. Now click on the present in the still left sidebar. Needs Microsoft Workplace 2007 or 2010 must end up being set up on your personal computer including term.

All PLOW email accounts are usually restricted to 100 recipients per message To send out a information to a large amount of recipients quickly, you can make use of the email merge feature of Microsoft Word collectively with Excel and Perspective.. First launch any Office program like as Microsoft Term and then click on on Document menu found in the bows.. Your PLOW email accounts must be. Do you want to create certain that individuals get your emails? Outlook delivery and read through receipts will notify you when your message is shipped and opened.

e10c415e6f

2/2